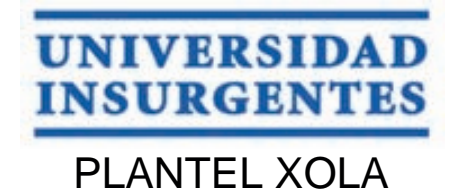

#### **LICENCIATURA EN DISEÑO Y COMUNICACIÓN VISUAL CON INCORPORACIÓN A LA UNAM CLAVE 3315-31**

### "**DIRECCIÓN DE ARTE PARA EL DISEÑO DE UNA CARTELERA DIGITAL PARA CANAL 22"**

### **T E S I N A**

 QUE PARA OBTENER EL TÍTULO DE:  **LICENCIADA EN DISEÑO Y COMUNICACIÓN VISUAL** 

P R E S E N T A

DIANA ELIDE SERRANO CARMONA

ASESOR: LIC. CLAUDIA BEATRIZ VÁZQUEZ BARAJAS

 **CIUDAD DE MÉXICO 2018**

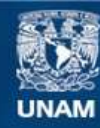

Universidad Nacional Autónoma de México

**UNAM – Dirección General de Bibliotecas Tesis Digitales Restricciones de uso**

#### **DERECHOS RESERVADOS © PROHIBIDA SU REPRODUCCIÓN TOTAL O PARCIAL**

Todo el material contenido en esta tesis esta protegido por la Ley Federal del Derecho de Autor (LFDA) de los Estados Unidos Mexicanos (México).

**Biblioteca Central** 

Dirección General de Bibliotecas de la UNAM

El uso de imágenes, fragmentos de videos, y demás material que sea objeto de protección de los derechos de autor, será exclusivamente para fines educativos e informativos y deberá citar la fuente donde la obtuvo mencionando el autor o autores. Cualquier uso distinto como el lucro, reproducción, edición o modificación, será perseguido y sancionado por el respectivo titular de los Derechos de Autor.

## **DISEÑO<br>§CARTELERA DIGITAL para CANAL 22**

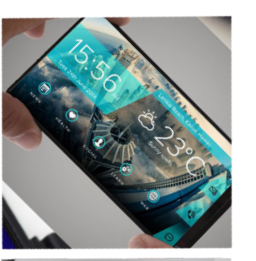

**ÍNDICE**

### **INTRODUCCIÓN**

**EL DISEÑO EDITORIAL EN EL ÁREA DIGITAL**

**EL DISEÑO EDITORIAL**

**CANAL 22**

**PROCESO PROYECTUAL PARA LA PRODUCCIÓN DE DISEÑO, UAM-X**

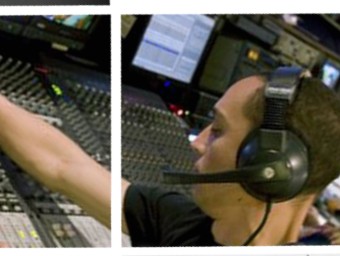

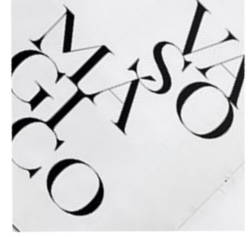

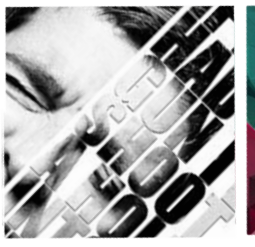

- **1.** Conceptualización
- **2**. Formalización y prefiguración
- **3.** Materialización y realización
- **4.** Aplicación de diseño

**FUENTES**

**CONCLUSIÓN**

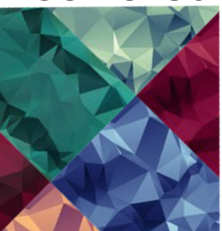

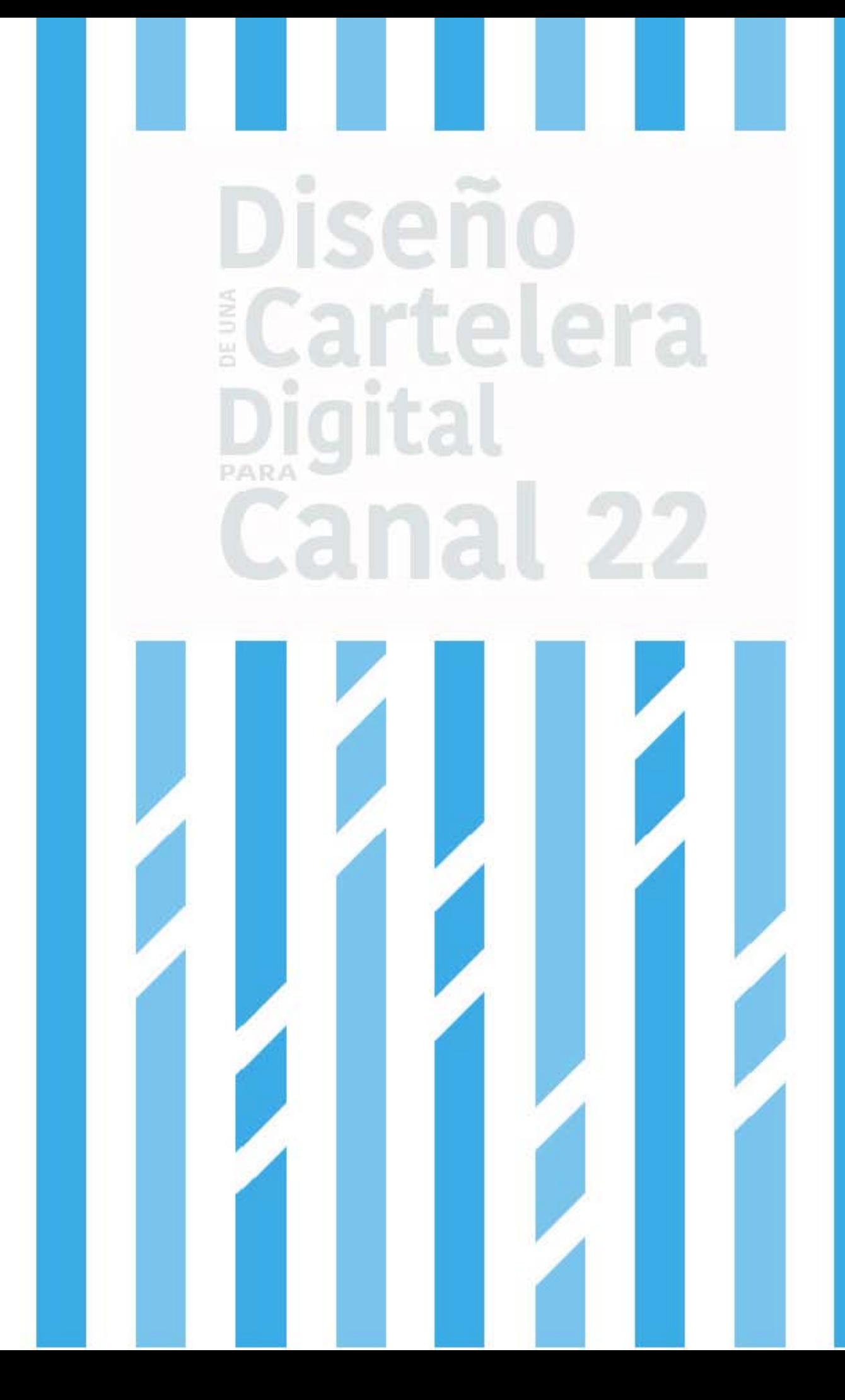

# **Introducción**

La primera impresión es la que cuenta, esta frase retrata a la sociedad actual, las personas eligen lo que consumen o adquieren impulsadas por el estímulo visual que el "producto" representan.

L a sociedad contemporánea esta tan conectada que es capaz de convertir algo que surge de manera local en un concepto global, la llave de acceso a la popularidad es el diseño y la comunicación visual.

La dirección de arte se encarga de la creación de estilos, es una herramienta capaz de darle presencia y personalidad a un objeto de diseño. A diferencia del diseño que se encarga de la materialización útil y estética dicho objeto. En otras palabras, la dirección de arte dicta todos los detalles gráficos como el tamaño, color, familia tipográfica, entre otros aspectos, mientras que el diseño se encarga de la ubicación y unificación de los elementos visuales, de modo que comuniquen correctamente cierto mensaje.

El diplomado en dirección de arte para la producción de publicaciones digitales, nos permitirá realizar tanto el diseño como la dirección de arte, el objeto de diseño es una cartelera digital para Canal 22, el mensaje a comunicar es la fecha y hora en que se transmiten sus diversos programas.

La idea de producir una cartelera surgió a partir del interés del público por la programas de canal 22. ¿porqué si hay información en la red, como Facebook, youtube y en la misma página Web del canal, las personas no encuentran la información que buscan?, la sociedad contemporánea esta tan globalizada que se preocupa por "hablar" de todo.

Esto exceso de información genera confusión en los usuarios, sobre todo si son personas del siglo pasado, es decir, quienes se adaptan a las tecnología. Que no están tan acostumbradas o les causan conflicto estos excesos de información, por que además de que se pierden en ella, al final no encuentran lo que buscan.

No digo que este mal tocar muchos temas a la vez, pero sí la información precisa de cada tema. Por lo que producir la cartelera digital se baso en un punto medio, en dónde usuarios contemporáneos y "veteranos" se sintieran bien en la cantidad de información y cómodos en la experiencia de usuario. La cartelera contiene información más especifica, se cimienta en las fechas y horarios de la programación, por eso es una cartelera.

La cartelera se apegará a la nueva imagen del 22, pero a su vez se respetarán los colores del logotipo original, sobretodo el azul y el blanco, que son los que más característicos o representativos de la empresa. Se busca lograr dinamismo en el diseño de las páginas, ya que se pretende proyectar un estilo fresco y garbo, pues no esta demás recordar que las transmisiones de Canal 22 son de carácter cultural y va dirigido a un público con características especificas.

A consecuencia de la necesidad de poseer un gráfico que destaque por sobre los demás y la constante renovación de la tecnología, la industria gráfica, se ha visto en la necesidad de actualizarse, generando en ella un perfeccionamiento en los softwares de diseño.

El papel del diseñador y comunicador visual es enfocarse en la estética y diseño tanto del interior como el exterior de los textos. El diseño editorial es el área encargada de la estructura y composición que forma a libros, revistas, periódicos, catálogos, caratulas, entre otros. Se especializa en publicaciones, se dice esto por que conoce las necesidades de comunicación particular de cada una de ellas.

Canal 22 se involucra cada vez más en el ámbito digital, debido a que hoy en día sociedad vive a través de la tecnología. Cabe mencionar que eso es en parte una gran ventaja, pues además de que esta al alcance de todos, el proceso de diseño editorial para una publicación impresa es más lento y un poco más costos en comparación con el proceso de diseño de una publicación digital.

La estructura que guiara el proyecto es el proceso proyectual de diseño de la UAM-Xochimilco, el cual establece 4 pasos fundamentales:

- 1. La conceptualización fundamentada
- 2. La formalización y prefiguración
- 3. La materialización y estructuración del objeto
- 4. Uso y aplicación del objeto

### **El Diseño Editorial ERA DIGITAL**

Hoy en día, las esferas económicas, políticas y socio-culturales de las diferentes naciones están integradas de manera óptima debido a la mundialización, también llamada globalización.

E sto permite un intercambio generalizado de obras, objetos, mercancías y productos, incluyendo los de diseño; pues gracias a la revolución tecnológica los mercados financieros y las redes están ligados a la información, la comunicación y el entretenimiento: cine, televisión, teatro, música grabada, periódicos, revistas, juegos de azar, parques de atracción, deportes, cultura y libros.

Dichos mercados giran entorno a la satisfacción del cliente, el cual busca "objetos inmateriales", es decir, productos cuyo sustento son el conocimiento y la información que contienen. Son para todo el mundo y sin embargo, satisfacen una forma de consumo individual.

Vivimos en un mundo interconectado y convergente, en el que la economía funciona a través de la demanda y el consumo virtual, de ahí que el diseño editorial sea imprescindible para la realización de algunos medios de comunicación escrita, por lo que ha tenido que adaptarse a esta mundialización y revolución tecnológica, creando publicaciones digitales cada vez más interactivas, que con la diferencia entre una lectura en una publicación impresa a la experiencia de hacerla de manera digital.

Publicaciones como periódicos, revistas y libros se han llevado a la digitalización, cada una de ellas tiene necesidades de comunicación particulares, así que hay un tipo de diseño único para cada tipo de publicación, por lo

cual se requiere de profesionales capaces de alcanzar un equilibro entre el texto y la parte gráfica, sin descuidar la experiencia de usuario.

La cartelera es un medio de comunicación que sirve como estrategia de refuerzo. Su función es informar de manera atrayente, puede ser renovada constantemente, es una herramientas básicas para fortalecer la circulación de información especifica.

Sin importar el medio (físico o digital) las publicaciones atraen no sólo por el contenido literal, sino por el estímulo visual que representan, es decir, el consumidor se ve influenciado por la contundencia del diseño exterior o interior de dicha publicación y el concepto gráfico concentrado en ella, en la gran mayoría de los casos. Esto significa que aunque el consumidor ignoré qué hay en el interior o qué tipo de textos hallarán, si a primera vista el medio les atrae, lo adquirirán. He ahí la importancia del diseño editorial en la actualidad.

## **El Diseño Editorial**

El acto de comunicar o dar a conocer información ha surgido en los seres humanos desde la prehistoria, a medida que el hombre evolucionaba, las forma y medios de comunicar también se transformaban.

E n el siglo XV la imprenta fue un avance tecnológico que dio origen a un nuevo medio de comunicación dando lugar a las publicaciones impresas como libros, carteles, etc. Hoy en día el desarrollo de la computadora y dispositivos como tabletas y celulares ha tenido un fuerte impacto en los medios impresos. Muchos periódicos y revistas se vieron obligados a adaptarse a las nuevas tendencias tecnológicas digitalizando sus publicaciones. En primera instancia sólo se transcribía el contenido, posteriormente se observo que el usuario buscaba algo más que leer la información deseada desde su dispositivo. Una de las ventajas de la publicación digital es que permite al usuario manejar un contenido más completo, utilizando no sólo texto e imagen, sino ahora también audio y video. Generando en los diseñadores editoriales la búsqueda de lo que conocemos como experiencia de usuario.

Una publicación digital no tiene la finalidad de informar, sino también estimular el interés por el contenido. Por lo que un diseñador editorial debe conocer a su target, es decir a a quien se dirige dicha publicación, gustos, atracciones e intereses, esto se aplica en la maquetación, pues no sólo busca generar material de lectura, sino también incluir objetos visuales que ayudan a hacer más dinámica la consulta de la información.

Otra de las grandes ventaja de las publicaciones digitales es que debido a que es más visual, se prestan para la saturación de información, apoyado en imágenes y videos.

En comparación con la publicación impresa, la información puede ser actualizada constantemente y de manera inmediata sin generar algún costo.

El diseñador editorial debe conocer los diversos formatos y plataformas según el tipo de publicación ha realizar, pues debe considerar las características de estos y los soportes o lectores en los que se puede reproducir. También debe tener claro el objetivo de la publicación, por ejemplo, si se requiere de un archivo con la flexibilidad de despliegue en pantalla e impresión, en este caso es recomendable un formato PDF, generalmente es un archivo estático. En cambio si busca ofrecer una mejor experiencia de usuario esta el formato SWF, que tiene mayor interactividad y animación. También esta el formato EPUB, el cual es auto-ajustable: formato, tamaño de fuente, tipo de fuente. El ADPS es un formato en vertical y horizontal, que nos permite ver animaciones, videos, texto en scroll, galerías de imágenes, sin embargo este formato no es distribuible.

Se pueden formar archivos híbridos, la ventaja de generar diferentes formatos de un mismo archivo es que en la planeación del documento se puede enfocar el archivo que se pueda imprimir correctamente y un archivo que ofrezca una mejor experiencia al usuario.

En el caso particular de archivos EPUB su objetivo principal es la "interoperabilidad" entre dispositivos, así como su distribución y el poder compartir libros electrónicos. El formato EPUB debe tener sus propias consideraciones, por lo cual se llevará a cabo en un flujo de trabajo diferente al de un archivo .pdf o .swf.

# **Canal 22**

Canal 22, es una emisora de televisión que pertenece al Consejo Nacional para la Cultura y las Artes del Gobierno de México.

omenzó con su transmisión como televisora pública de carácter cultural en Junio de 1993, con el objetivo de constituirse como la propuesta de difusión cultural dentro de los medios audiovisuales de comunicación masiva, para contribuir a la generación de nuevos públicos, para la apreciación, el conocimiento y el disfrute de las más variadas expresiones del arte y la cultura que propicien el desarrollo democrático de la nación.

Su misión es producir y difundir, mediante la tecnología a su alcance, las manifestaciones artísticas y culturales del país y del mundo. Contribuye al aprecio por las artes y el conocimiento, y promueve la diversidad y los valores de la convivencia democrática.

Su visión es producir y difundir contenidos audiovisuales del más alto nivel para México y el mundo, mediante las plataformas tecnológicas de vanguardia. Ser la mejor opción de difusión de la cultura, del diálogo y del pensamiento crítico al servicio de la sociedad mexicana, en constante interacción con sus audiencias.

Ha incrementado la calidad y los valores de producción de sus programas, lo cual ha repercutido positivamente en su imagen, ha ampliado su target, pues divide su programación en diversas barras, con un target determinado: Clic Clac (categoría dedicada a niños de entre 4 y 12) Series, música y naturaleza ( categorías dirigida a jóvenes y adultos de entre 20 y 40 años) ciencia, cine, producción propia y noticias ( personas de 25 a 50 años).

**............................................................................................................................................................. Canal 22**

> Para mantener el posicionamiento frente al público ha tenido que introducirse en el ámbito digital otorgando mayor acceso a la programación. En marzo de 2009, se integró a las redes sociales de Facebook y Twitter con el objetivo de estrechar el vínculo y comunicación con su público además de atender sus preferencias televisivas. Actualmente en Facebook alcanza más de 264 mil usuarios y en Twitter 107 mil, Cuenta con una página web y dos canales en YouTube "Agencia N22" y "Canal22".

> La propuesta que se presenta es una publicación digital que complemente y combine el contenido tanto de YouTube como la página web. La forma de lograrlo es mediante una cartelera digital interactiva, orientada a la señal nacional, que es la que cubre la transmisión en la republica mexicana. Actualmente se cubren 19 millones de telespectadores; sin embargo hay 39 millones de telespectadores potenciales en la República Mexicana.

> En la cartelera mes con mes se informe sobre la programación; estelares, estrenos y destacados, los horarios y mediante ésta se complementará la publicidad no sólo de los programas sino también de nuevas campañas como la de "grandes figuras del arte mexicano".

> La imagen y el estilo que actualmente esta manejando canal 22 ha dejado de ser sumamente serio, el nuevo logotipo es un recuadro blanco con transparencias, sus fondos tienen una textura de burbujas en movimiento, estos elementos se retoman en la elaboración del sitio Web, el inicio o entrada del sitio cuenta con el fondo de burbujas en color magenta, los botones tienen distintas texturas, los elementos compiten entre sí, el diseño esta muy cargado, cada secciones manejan un estilo y diseño particular, con menos

ruido visual que la página de fondo, pero no parece que son parte de un todo, no hay relación entre ellas. Lo mismo sucede en el contenido, cuenta con distintas secciones y eso esta bien, porqué muestra mayor información, pero se debe guiar al usuario hay demasiados elementos compitiendo y generan confusión.

Por lo que el diseño editorial y la dirección de arte de la cartelera digital propone unificar las secciones y mantener la imagen fresca y juvenil. De igual manera para ofrecer un contenido con información más especifica se reajustaran las barras de la siguiente manera de la siguiente manera: series, cine, clic clac, noticias y producción propia, en la que se incluirá ciencia, música y naturaleza. Se agregará una categoría más para la campaña de grandes figuras del arte mexicano. Con el fin de unificar y especificar de una manera óptima el contenido de la programación que se incluirá en la cartelera, permitiendo que la información sea más especifica y no cargar al usuario con tanta información distinta en una sólo sección.

## **Proceso Creativo**

El diseño es la actividad teórico-práctica que tiene como objetivo la materialización coherente y sensible de una obra, objeto, imagen o espacio elaborado para dar respuesta a una necesidad individual o colectiva. Debe adecuarse y cubrir las demandas del cliente, tiempo, presupuesto y claridad del mensaje.

L a solución o propuesta creativa del diseño es determinada por las demandas del cliente, asimismo debe responder a requisitos técnicos, utilitarios, simbólicos, estéticos, comerciales, comunicacionales y promocionales; por lo cual el objeto de diseño esta en constante cambio.

El proceso de diseño es integral y cambiante, comúnmente inicia con una investigación, pues se debe tener claro qué se va a hacer, qué se va comunicar, a quién (target) y qué herramientas nos favorecen o ayudan a la solución más óptima o satisfactoria. La guía para la realización del proyecto será el proceso proyectual de diseño de la UAM-Xochimilco, que divide en cuatro apartados el proceso de diseño.

El primer apartado es la conceptualización, en esta etapa se gestan las ideas, para obtener una concepto o posible solución, es necesario estar informado, en este caso en particular se investigo sobre las publicaciones digitales y sus características, cuál es la tendencia, búsqueda de referencias, conocer a al cliente, etc.

Después se pasa a la etapa de formalización y prefiguración, en donde se aterrizan las ideas, el bocetaje es la herramienta que nos permite darle forma a proyecto, basado en los conocimientos anteriores se fue diseñado, haciendo el esqueleto por así decirlo del proyecto.

Al seleccionar el esqueleto hay que comprobar que es la solución más óptima, a este paso se le llama materialización, en donde se digitaliza el boceto y se esta atento al resultado que arroja, es decir, si la posición o tamaño de ciertos elementos son los adecuados, si éstos compiten entre sí, el aire visual que tiene cada uno de ellos, si se da a entender lo que se quiere decir, si son los elementos adecuados, etc. Este apartado es el más cambiante, en ocasiones sucede que la idea seleccionada no fue la más optima, y eso se ve reflejado hasta este momento.

Finalmente entramos al uso y aplicación del objeto, ésta es la última etapa, aquí se pule y perfecciona el objeto de diseño, se reiteran las decisiones anterior mente tomadas o se hacen cambios, se complementa o refuerza el diseño y la dirección de arte, con el fin de hacer un objeto de diseño original y funcional.

## **Conceptualización**

Canal 22 necesita dar a conocer información sobre sus programas, de forma concisa, debe ser fácil de encontrar y generar interés.

consientes de las necesidades del cliente, es indispensable saber<br>qué material gráfico es el más funcional para el proyecto, cuál es<br>el mensaje y a quién se le comunica. Para esto, se realizó una inqué material gráfico es el más funcional para el proyecto, cuál es el mensaje y a quién se le comunica. Para esto, se realizó una investigación sobre canal 22 y se buscaron referencias de publicaciones digitales e impresas, así como las tendencias contemporáneas que influyen en el diseño de las mismas.

El material gráfico seleccionado para la difusión de los horarios y días de transmisión fue una cartelera digital, la función de esta es informar de manera atrayente, se renueva constantemente, razón por la cual se decidió que fura digital, puesto que puede ser renovada en menos tiempo y con un costo mucho más bajo en comparación con una cartelera impresa.

El formato más favorable fue .Epub ya que es distribuible, permite la inserción de galerías y animaciones, lo cual nos permite jugar con la interactividad.

El target del canal es muy amplio, de 4 a 50 años, por lo que la cartelera debe tener un equilibrio tanto su diseño como la interactividad, para que el usuario se sienta cómodo al ejecutarla.

Las referencias de diseño editorial contemporáneo arrojaron cierta tendencia a imágenes fragmentadas, textos cortos y dinámicos, grandes imágenes que se utilizan como fondo, transparencias, acentos visuales, entre otro.

Para el diseño de la cartelera se adoptaron las transparencias, las imágenes fragmentadas que generan figuras entre ellas y los textos dinámicos, que se relacionan con estas. Además de cargas visuales marcadas, se contemplo el uso de una retícula modular, a 2, 3 y 6 columnas.

![](_page_17_Picture_2.jpeg)

Referencias visuales (Pinteres, 2015)

Otros elementos que se tomaron como referencia para el diseño de la cartelera fue la nueva imagen del canal, se tomo en cuenta el nuevo logotipo; pero se respetaron las tonalidades azules del logotipo origina, el concepto de los fondos con burbujas en movimiento, las dos familias tipográficas que maneja en sus promocionales, los colores que distinguen a cada una de sus barras, la estructura de su página web, que divide sus elementos y la mayoría de sus secciones en 3 columnas.

### **Formalización Prefiguración <sup>y</sup>**

La etapa de conceptualización genero una lluvia de ideas, en donde se mezclaban y consideraban distintos elementos dando lugar a posibles propuestas, lo cual culmino en el bocetaje.

on los bocetos se aterrizaban las estructuras y maquetaciones<br>que surgieron anteriormente, con el fin de tener más cercanas o<br>tangibles las propuestas. Se comenzó con la hoja de contenidos, que surgieron anteriormente, con el fin de tener más cercanas o tangibles las propuestas. Se comenzó con la hoja de contenidos, teniendo presente el uso de una retícula modular, la inserción de distintos elementos como videos, imágenes y texto. El número de columnas variaba, se intentaba integrar los gráficos, según la importancia de los mismos, se jugaba con el tamaña.

La conceptualización de la hoja de contenidos generaba propuestas para la portada, hasta antes de este punto todo se había enfocado en la distribución y peso de los elementos, ahora se integraba el color en cada uno de los elementos, lo cual hacia que variara el peso de los elementos, lo que concibo el bocetaje digital o validación de las propuestas que se consideraban las más convenientes.

![](_page_18_Picture_4.jpeg)

e a 17 de novembro de hoja de contenido de 17 de marzo de hoja de contenido de 17 de marzo de 17 de marzo de 1

![](_page_19_Picture_1.jpeg)

Bocetos de portada

Se utilizó el color azul, que más resaltan en el logotipo original, esa tonalidad de azul genera un armónico contraste con el color blanco también se respetaron las dos familias tipográficas que utilizan en sus plecas y promocionales, Johnston ITC std y Lato.

## **JOHNSTON ITC STD, BOLD** Lato, Regular

La tipografía Johnston ITC std sólo maneja altas, por lo que se utilizó para títulos o encabezados en bold a color blanco, la tipografía Lato se presta para el resto de los textos, se utilizo regular en color azul marino.

El fondo de burbujas en movimiento de la nueva imagen genera mucho ruido visual, por lo que se adapto el concepto y se utilizo en color azul en degradado en las mismas tonalidades del logotipo original, esto nos permitió jugar con las tonalidades de las burbujas.

![](_page_20_Picture_2.jpeg)

Referencias de textura y tonalidad (Canal 22, 2015)

Se llevo a cabo una sería de pruebas con el concepto de imágenes fragmentadas, se considero para utilizarlas en la portada o como imagen de fondo. En primera instancia se buscaron imágenes de las distintas barras, producción propia, serie, cine y clic clac. Posteriormente fragmentaron en cuadrados y triángulos al redero de una imagen central cuya forma era rectangular. A partir de ahí se jugo con la ubicación y tamaño de las imágenes, cargándola hacia ciertas áreas.

![](_page_20_Picture_5.jpeg)

Bocetos digitales de portada

![](_page_21_Picture_1.jpeg)

Bocetos digitales de hoja de contenido

Posteriormente surgió la propuesta de incluir un sumario, y se trabajo en los iconos de éste, se realizaron 6, ya que se dividieron los programas en 6 categorías serie y cine, que originalmente canal 22 las maneja en color naranja, clic clac, que en color magenta, producción propia y noticias, en azul y se agrego una sección especial para la nueva campaña de grandes figuras del arte mexicano, que se decidió manejar en color magenta. De este modo habría 2 secciones con un solo color y posteriormente eso nos permitirá jugar con contrastes.

![](_page_21_Picture_4.jpeg)

Formalización de sumario <sup>20</sup>

El ícono de las categorías fue cuadrado, ya que las imágenes se fragmentaron en esta figura.

Debido a que canal 22 esta manejando fondos con texturas, el fondo de cada ícono, cuenta con un textura distinta, sobre esta se encuentra una imagen que representa a cada sección y el logotipo de la nueva imagen en la parte inferior derecha.

## **Materialización**

En esta etapa nos enfocamos de lleno a la selección y distribución de los elementos, es decir, al diseño y dirección de arte del proyecto.

u na de las propuestas de para la hoja de contenidos sugería la incorporación de imágenes fragmentadas, ubicadas de lado derecho en la parte inferior, retomando ese diseño se decidió colocar imágenes que se relacionarán con el contenido de cada sección. En la parte superior derecha se colocó el título el cual se manejo en azul marino; pero sufrió el mismo efecto que el título de la portada, se perdió con el fondo, por lo que se cambio a un azul blanquizco a una opacidad de 80% y el subtitulo que desde un principio se coloco en color blanco a una opacidad de 60%. U

![](_page_23_Picture_3.jpeg)

Materialización de hojas de contenido

Se crearon 3 tipos de fondo de burbujas, el primero para la portada estática que aparece al abrir el Epub, el cual genera un efecto bidimensional en las burbujas ya que estas tiene sombras, para el fondo de la portada animada se retomo éste fondo, pero se obscurecio. El fondo para la guía de uso y sumario distribuye por el centro las burbujas, que son más pequeñas en comparación con el fondo de portada, en la guía de uso se ve más claro ya que los elementos pueden ditraer del texto, mientras que en el sumario no tiene mayor problema ya que los botones tienen mayor peso visual.

Para el fondo de las hojas de contenido se distribuyeron las burbujas formando una media luna en la parte superior derecha, las burbujas son distintos tamaños y tonalidades.

![](_page_24_Picture_2.jpeg)

Fondos de burbujas, por distribución de derecha a izquierda Portada, Portada animada, Guía, Sumario y Hojas de contenido

Portada: Se uso el fondo de burbujas con sombras, de título se decidió poner canal 22 a 120 pt, de subtítulo cartelera a 90 pt, ambos están ubicados en la parte superior derecha de la hoja, en un color blanco a un a opacidad de 80%, en la parte inferior derecha se colocó "Julio 20125" a 65 pt en color blanco con opacidad al 55%. Para la distribución de los elementos se utilizo una retícula modular.

![](_page_24_Picture_5.jpeg)

Portada de Epub

**.** 

Guía de uso: Bajo los parámetros de distribución de una retícula modular a 2 columnas, se colocaron las indicaciones en la columna derecha, mientras que en la columna izquierda se coloco la señalización que ilustra la forma de uso del Epub. Al igual que un pequeño título en azul blanquizco a 80% a 45 pt en la parte superior de la imagen. El título del documento se ubica en la parte superior derecha de la hoja, "guía de uso", la palabra guía esta en color azul blanquizco a 69 pt con una opacidad del 80%. Debajo de ésta se encuentran las palabras de uso, a 60 pt en color blanco con una opacidad del 50%.

![](_page_25_Picture_2.jpeg)

Guía de uso

La portada animada: Se utilizo una retícula modular a 4 columnas, en primera instancia se creo un fondo de burbujas sin movimiento, se hizo un juego tipográfico con el título, al cual se le asigno el color azul del logotipo.

Se selecciono la propuesta de portada que contiene una imagen rectangular en el centro rodeada de imágenes más pequeñas de distintos tamaños, que forman un marco. Debajo se encuentra el texto con el título, hay una cargada visual hacia la derecha de la página.

Tras hacer varías pruebas, se observo que el título se perdía con el fondo, por lo que se cambio la dirección de arte, el fondo se oscureció, el título se aclaro a un azul blanquizco, al cual se le hizo una sombra con una tonalidad de azul más fuerte, que lo hacia sobre salir. Las imágenes de la parte superior no tuvieron cambio alguno.

![](_page_26_Picture_2.jpeg)

Materialización de portada

Características del fondo: Todas las secciones cuentan con un fondo de burbujas, como anteriormente lo mencionamos, tienen un título en azul blanquizco a 69 pt con opacidad a 80%, un subtítulo en blanco a 60 pt con opacidad a 55%;ambos bajo la tipografía Johnston ITC std bold, son ubicados en la parte superior derecha. Debajo de estos cae un grupo de imágenes fragmentas a 281x864px con una opacidad que varía 50-60%. Esto es lo que consideramos como fondo.

El sumario: Se utilizo una retícula modular a 2 columnas, en primera instancia se colocaron los íconos, tres de ellos del lado derecho y el resto del lado izquierdo, se jugo con los contraste de los colores y terminaron de la siguiente manera, del lado izquierdo: cine en color naranja con amarillo, clic clac en, color magenta y noticias en color azul marino. De lado derecho: arte mexicano en rosa, producción propia en azul-violeta y serie en color naranja con verde amarillento.

El logotipo de la nueva imagen había sido colocado en la parte superior izquierda, con el fin de crear un equilibrio se modificaron, los iconos de la izquierda, tendrían el logotipo de ese mismo lado los de la derecha viceversa; pero el diseño no funciono, así que se decidió continuar con la tendencia de cargas visuales a la derecha, por lo que todos los logotipos se colocaron en la parte superior derecha. Posteriormente se colocaron las animaciones y el diseño de nuevo cambio, se intento poner un banner con el número de página que al darle clic te mostrase el icono, pero el diseño no concordaba con la dinámica del resto de las secciones, por lo que se colocaron imágenes que servirían como botones, estas son el logotipo de la nueva imagen con un fondo en color verde azulado. De este modo se cumplió con la dinámica: al hacer clic en el botón se muestra el banner con el número de la página en la que se encuentra dicha sección, mientras emerge el icono de la sección.

![](_page_27_Picture_3.jpeg)

Materielización de sumario <sup>26</sup>

Cine: Se utilizo una retícula modular en 4 columnas a primera instancia, se coloco un texto dinámico que se armoniza con las imágenes fragmentadas, y un texto línea en la parte superior izquierda. Se colocó un banner a 50% de opacidad sobre él hay 7 imágenes (el logotipo) de cada sección de cine del canal, fungen como botones, los cuales abren una galería que muestra los horarios y fecha de transmisión. La dinámica de la galería es mostrar las imágenes que representan a las películas que se transmitirá en esa categoría, éstas imágenes están divididas en dos columnas, surgen de izquierda a derecha y de arriba hacia abajo, al aparecer la última imagen emerge un banner blanco que indica la fecha y hora de transmisión de la película, el banner tiene una opacidad que varía del 50 al 60%, según la intensidad de la imagen. Éstos se muestran de derecha a izquierda y de abajo hacia arriba. Esta sección después de varios cambios se adapto a 3 columnas.

![](_page_28_Picture_2.jpeg)

Materialización Sección de cine

Clic Clac: Esta categoría fue una de las que más cambios tuvo, se baso en una retícula modular a 6 columnas, posteriormente a 4 y 2, al final se termino adaptando al 3.

Al igual que cine, cuenta con un texto dinámico que se armoniza con las imágenes de fondo, contiene tres banners en opacidad 50% con información de los programas de estreno, ubicados en la parte superior izquierda de la hoja, haciendo equilibrio con las imágenes de fondo. Frente a estos hay una imagen en miniatura de el programa del que se habla.

Debajo de los banners hay una pequeña barra que funge como botón mostrando una galería con imágenes que representan a los programas estelares. La galería se divide en dos columnas, muestra las imágenes de izquierda a derecha. Emergen unos banners debajo de cada imagen con los nombres de cada programa, los cuales fungen como botones, permitiendo mostrar en la parte superior izquierda de la galería la fecha y hora de su transmisión.

![](_page_29_Picture_4.jpeg)

Materialización Sección de cine

Noticias: Al igual que clic clac se utilizo una retícula modular que comenzó a 6 columnas y se termino adaptando a 3. En esta sección se insertarían videos, por lo que, sufrió varios cambios, ya que el viudo es el elemento de mayor importancia, por lo que se jugo con distintos tamaños y ubicación de los elementos. Al final se apego al diseño de clic clac, con banners en opacidad en la parte superior izquierda, con imágenes en miniatura delante de ellos y una serie de gráficos que fungen como botones y activan los videos. Éstos botones se colocaron inicialmente sobre los banners, pero al abrir el Epub, se observo que éste genera dos botones para cambiar de página a las orillas de l página, lo cual no permitía la función de los botones que activaban los viseo, por lo que se reubicaron al frente de las imágenes en miniatura. Como consecuencia de la distribución de elementos apegado al estilo de clic clac, el área de reproducción de videos tomo lugar en la parte inferior izquierda.

![](_page_30_Picture_2.jpeg)

Materialización Sección de noticias

Series: En esta categoría se utilizó una retícula modular a 2 columnas, pero al observar el diseño se concluyo que era más armonizo a 3 tres columnas. El diseño y la dinámica de esta sección se adapto a la de producción propia. Al principio se colocaron imágenes cuadradas divididas en 2 columnas, cada una representaba a una serie, debajo de ellas se mostraba un banner con la fecha y hora de transmisión, con una dinámica similar a las galerías de cine; pero abrir en Epub, se observo que la "experiencia de usuario" exigía más dinamismo. Por los que se decidió colocar botones que mostraran las imágenes con su respectiva información. Bajo la misma distribución de imágenes a 2 columnas, se pensó en jugar con tonalidades naranja en los botones, pero no generaba armonía, se decidió incorporar una imagen de boul de palomitas a cada botón, pero generaba ruido visual, además el boul de palomitas hacia referencia a cine, por lo que se decidió descartar dicha propuesta. Se apego al estilo de la sección de producción propia, quien incorporo el logotipo de los programas como botones, en este caso se colocaron el logo o nombre original de cada series.

![](_page_31_Picture_2.jpeg)

Materialización Sección de series

Producción propia: El diseño y la dinámica de esta sección es idéntico al de series, de igual manera sufrió el cambio de 2 a 3 columnas, también se modificó la dinámica en la muestra del contado, en este caso se colocaron como botones el logo de cada programa. Al dar clic aparece el banner de izquierda a derecha con la fecha y hora de transmisión mientras se muestra la imagen que representa al programa.

![](_page_32_Picture_2.jpeg)

Materialización Sección de producción propia

Arte Mexicano: Esta categoría se apego a una retícula modular que comenzó a 6 columnas y termino adaptándose a 3. En este apartado se insertaría un video e imágenes, las cuales comenzaron con la dinámica de una galería, posteriormente se apegaron a la dinámica de los botones que despliegan el contenido, en un principio los botones eran los banners con las fechas y horas de transmisión, pero al cambiar la dinámica a logos y nombres de los programas, se modificaron con el nombre de la campaña; se observo que de este modo se generaba ruido visual, por lo que se decidió hacer un contraste y colocar un botón con nombre y el otro sólo con el fondo.

El video se ubico en la parte superior de la página, debajo de él están los 4 botones a dos columnas, se muestran de izquierda a derecha, el primero con logo, el segundo con fondo, el tercero con fondo y el cuarto con logo.

![](_page_33_Picture_2.jpeg)

Materialización Sección de arte mexicano

## **Aplicación Diseño de**

La idea de producir una cartelera surgió a partir del interés del público hacia la programación de canal 22, dar a conocer la información de forma concreta, atractiva y fácil de encontrar.

E l proyecto esta elaborado bajo un GRID para ipad; el Grid es una maquetación para dispositivos. Estructurado como un lienzo de forma vertical (768x1024px), conformado por 3 columnas, las cuales tiene un medianil de 20px y un margen de 36px, con el fin de tener un aire visual que forme parte del diseño y permita una distribución de elementos armónica y limpia.

La familia tipográfica de palo seco es muy empleada en el ámbito digital pues es de rápida lectura. Las tipografías seleccionadas pertenecen a ésta familia: Johnston ITC std y Lato.

Johnston ITC std hace las palabras un poco más cuadradas, lo cual permite una mayor legibilidad y da un estilo moderno pero formal, otra característica es el excesivo manejo de altas, por lo que se utilizó en bold para los títulos, subtítulos y nombres de los programas debido a que son los datos más importantes; para evitar que compitieran visualmente entre ellos y el resto de los elementos se les asignaron colores, tamaños y opacidad distinta. El título esta a 69pt en color azul blanquizco, su opacidad es del 80%. El subtítulo esta a 60pt en color blanco, su opacidad e del 55%. Los nombres de los programas están a 18pt en color azul marino sin opacidad.

**.................................................................................................................................... Aplicación de diseño**

Lato hace las palabras alargadas y un poco redondas, lo cual le da una calidad estética sutil pero atractiva. Se empleo para el resto del contenido, los textos de información se empelaron a 20pt en color blanco sin opacidad, en color azul marino con un puntaje que va del 18 a 20, los textos con las fechas y horas de los programas, con el fin de tener un tamaño sutil, pero adecuado. Debajo de éstos se coloco un banner en color blanco con una opacidad que va del 45 al 60% generando mayor legibilidad.

A los textos informativos se les dio dinamismo, evitando generar una lectura pesada y evitando que la mancha visual que generan competirá con el resto de los elementos.

Al ser dos tipografías distintas el usuario puede percibir la importancia de los elementos sin que compitan entre ellos, de este modo el título capta su atención y continua con la lectura de las información.

El uso de color en diseño es un aspecto muy importante, sobre todo en el ámbito digital, ya que se trabaja en RGB. Lo cual de cierto modo es una ventaja a favor, pues el color es más intenso y sugestivo, a diferencia del color en impresos en los que el tono seleccionado se modifica o varía.

El uso de color en la cartelera fue muy específico ya que todo se conforma dentro de la gama de azules que maneja el logotipo original del canal y el color blanco que genera un contraste armónico, limpio y fresco. Lo cual nos permite generar el equilibrio deseado entre el target al que se dirige la cartelera, pues es un publico intelectual interesado en la cultura y las artes. Generando un estilo neutral, moderno pero formal.

**.................................................................................................................................... Aplicación de diseño**

La interfaz gráfica permitió centrar la atención en las imágenes y los textos, esto es gracias a la composición, que los separa del fondo: en donde se encuentran incluidos el título, Subtítulo, el grupo de imágenes fragmentadas y el fondo de burbujas. Estos elementos forman un todo, pero no compiten entre sí y cada elemento tiene el peso visual según la importancia que tenga.

Las animaciones son sencillas, los banners emergen de izquierda a derecha, mientras se van mostrando las imágenes, dándole tiempo al usuario de el leer el título del programa, ilustrándolo con la imagen, posteriormente el usuario es guiado a la lectura del horario.

En el caso de las galerías las imágenes se muestran primero aparecen de izquierda a derecha. La mirada del usuario termina en la última imagen, de la cual emerge el primer banner, la revelación de los banners va guiando al usuario hacia la primer imagen, generando un dinamismo sutil el la presentación de contenidos.

## **Conclusión**

Es muy cierto que la globalización y mundialización han generado una sobre exposición de información, a la que no todos están acostumbrados, sobre todo los que nacieron en el siglo pasado es decir, aquellos que se adaptan a la tecnología, pues se pierden entre tanta información y al final no encuentran lo que buscaban.

E so pasa porque se habla mucho y de todo, el objetivo de esta publicación era hablar sí de todo, es decir manejar información de la programación, por lo que se seccionó todo ese contenido en 6 categorías que se especializaban en su área: Cine, Clic Clac, Noticias, Series, Producción propia y Arte mexicano. Mostrando el contenido necesario, evitando sobre saturar al usuario de información.

El proyecto logro la neutralidad que se perseguía en la interfaz gráfica, generando un objeto de diseño armónico, fresco y formal. Con un dinamismo sutil pero atrayente. Cumpliendo con su principal finalidad, fungir como un complemento de información dinámico, que mezcla contenidos tanto de la pagina web como del canal de youtube.

La cartelera puede llegar a muchas personas, al ser digital su renovación es más rápida y genera un costo menor que una publicación impresa. Es fácil de manejar y hasta cierto punto es una estrategia innovadora.

## **Fuentes**

Creme, P. Y M. R., Lea, (2000). "Redactar la introducción" y "Redactar la conclusión" en Escribir en la universidad. España, Gedisa.

Dirección de noticias canal 22., (2014). "información cultural" en Agencia N22 [En línea], disponible en: http://www.agencian22.blogspot.mx/

Peralta, T. P., (2013)."características del diseño editorial impreso y en línea" utelblog [En línea] Agosto, disponible en: http://www.utel.edu.mx/blog/10-consejos-para/caracteristicas-del-diseno-editorial-impreso-y-en-linea/ [consultado el día 10 de julio del 2015]

Pérez, F., (2003a). "I". La era de la mundialización en Lo material y lo inmaterial en el arte-diseño contemporáneo. México, UAM Xochimilco. Pérez, F., (2003b). "III. Complejidad del arte-diseño contemporáneo. Materiales, objetos y lenguajes virtuales. México, UAM Xochimilco.

Televisión Metropolitana S.A. de C.V., (2015)."Misión y Visción de canal 22 en Canal 22 [En línea], disponible en: http://www.canal22.org.mx/